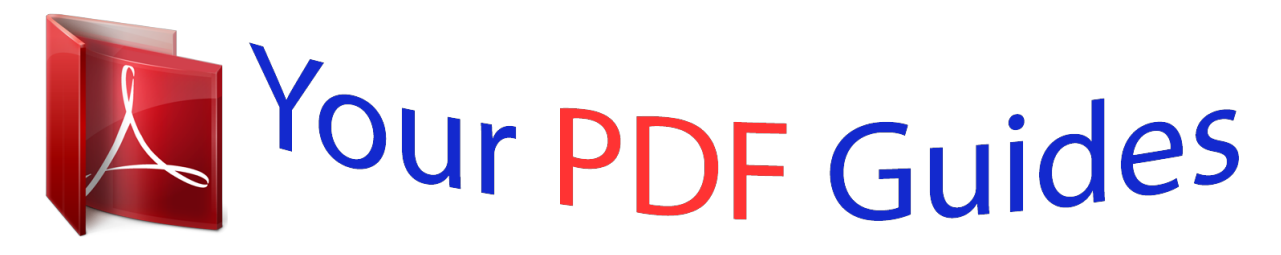

You can read the recommendations in the user guide, the technical guide or the installation guide for POLAROID PER702. You'll find the answers to all your questions on the POLAROID PER702 in the user manual (information, specifications, safety advice, size, accessories, etc.). Detailed instructions for use are in the User's Guide.

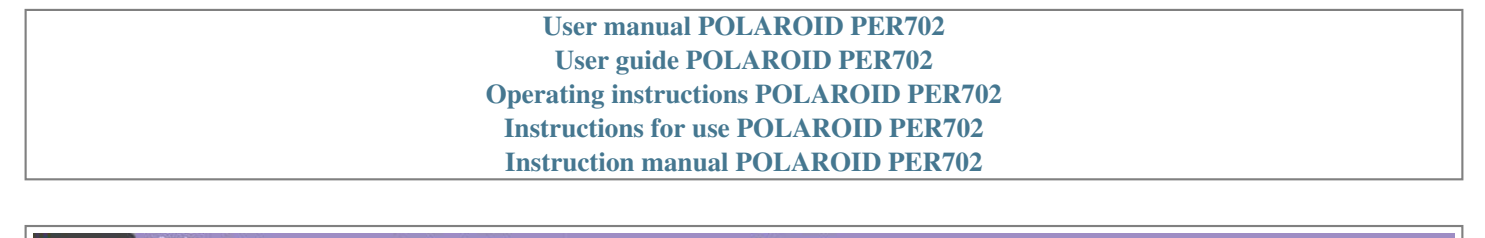

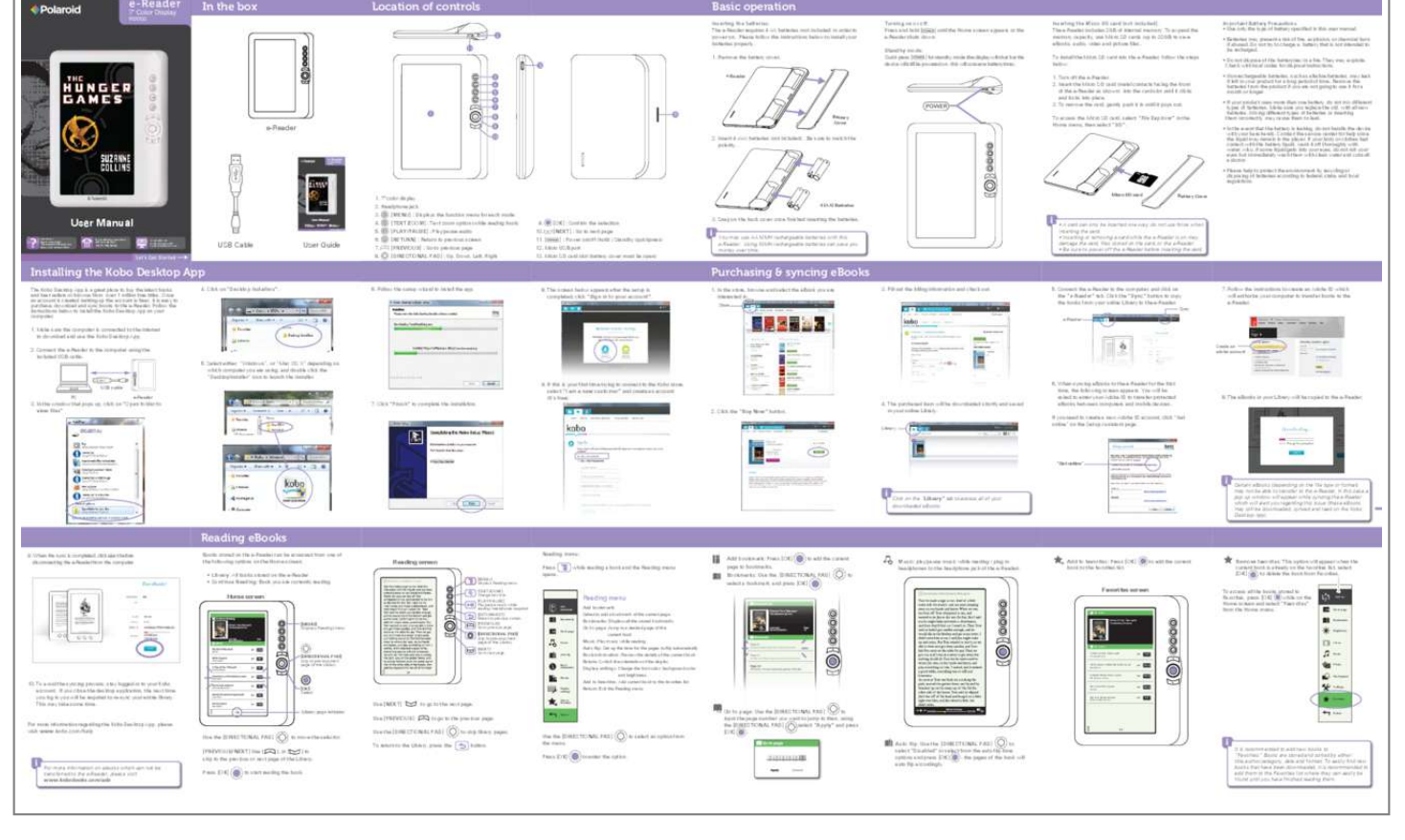

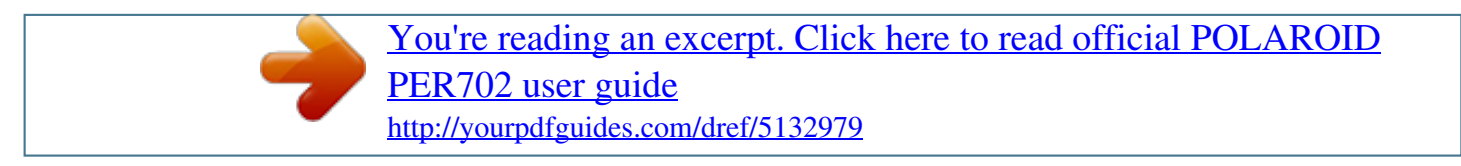

## *Manual abstract:*

*Please follow the instructions below to install your batteries properly. 1. Remove the battery cover. e-Reader Turning on or off: Press and hold [ ] until the Home screen appears or the e-Reader shuts down. Standby mode: Quick press [ ] for standby mode (the display will shut but the device will still be powered on - this will conserve battery time). Inserting the Micro SD card (not included): The e-Reader includes 2GB of internal memory. To expand the memory capacity, use Micro SD cards (up to 32GB) to save eBooks, audio, video and picture files. To install the Micro SD card into the e-Reader, follow the steps below: 1. Turn off the e-Reader. 2.*

*Insert the Micro SD card (metal contacts facing the front of the e-Reader as shown) into the card slot until it clicks and locks into place. 3. To remove the card, gently push it in until it pops out. Important Battery Precautions • Use only the type of battery specified in this user manual. • Batteries may present a risk of fire, explosion, or chemical burn if abused.*

*Do not try to charge a battery that is not intended to be recharged. • Do not dispose of the battery(ies) in a fire. They may explode. Check with local codes for disposal instructions. • Non-rechargeable batteries, such as alkaline batteries, may leak if left in your product for a long period of time.*

*@@@@Make sure you replace the old, with all new batteries. @@@@Contact the service center for help since the liquid may remain in the player. If your body or clothes had contact with the battery liquid, wash it off thoroughly with water. @@@@Insert 4 (AA) batteries (not included). Be sure to match the polarity. 1. 7" color display 2. Headphone jack 4 (AA) Batteries Micro SD card Battery Cover User Manual Questions? Need some help? This manual will help you enjoy your new product 3. 4. 5.*

*or email us at: polaroidsupport@ southerntelecom.com [MENU] : Displays the function menu for each mode [TEXT ZOOM] : Text zoom option (while reading book) [PLAY/PAUSE] : Play/pause audio [RETURN] : Return to previous screen [PREVIOUS] : Go to previous page [DIRECTIONAL PAD] : Up, Down, Left, Right 9. 10. 11. [ [OK] : Confirm the selection [NEXT] : Go to next page ] : Power on/off (hold) / Standby (quickpress) 3. Snap on the back cover once finished inserting the batteries. You may use AA NiMH rechargeable batteries with this e-Reader. Using NiMH rechargeable batteries can save you money over time. 1-877-768-8483 If you still have questions, call our help line: USB Cable User Guide 6. 7.*

*8. 12. Micro USB port 13. Micro SD card slot (battery cover must be open) • A card can only be inserted one way; do not use force when inserting the card. • Inserting or removing a card while the e-Reader is on may damage the card, files stored on the card, or the e-Reader.*

*• Be sure to power off the e-Reader before inserting the card. Installing the Kobo Desktop App The Kobo Desktop App is a great place to buy the latest books and best sellers or browse from over 1 million free titles. Once an account is created (setting up the account is free), it is easy to purchase, download and sync books to the e-Reader. Follow the instructions below to install the Kobo Desktop App on your computer. 1.*

*@@2. Connect the e-Reader to the computer using the included USB cable. 5. @@Follow the setup wizard to install the app. 8. @@1. @@Click on "Desktop Installers". 3. Fill out the billing information and check out. 5.*

*@@@@Follow the instructions to create an Adobe ID which will authorize your computer to transfer books to the e-Reader. Create an adobe account 9. If this is your first time trying to connect to the Kobo store, select "I am a new customer" and create an account (It's free). 7. Click "Finish" to complete the installation. 2. Click the "Buy Now" button. 4. The purchased item will be downloaded shortly and saved in your online Library. Library 3.*

*In the window that pops up, click on "Open folder to view files" 6. When syncing eBooks to the e-Reader for the first time, the following screen appears. You will be asked to enter your Adobe ID to transfer protected eBooks between computers and mobile devices. @@@@@@@@@@To avoid the syncing process, stay logged-in to your Kobo account. @@@@@@to go to the previous page.*

*to skip library pages. @@@@@@@@@@@@ Home menu: Press opens. @@@@@@@@2. Click "PER702" on the computer. Home screen / Library Home menu Continue Reading Grimms' Fairy Tales.*

*epub The Brothers Grimm Sort by Favorite Sort by Bookmark Bookmark Grimms' Fairy Tales.epub The Brothers Grimm PER702 [MENU] Displays Reading menu Sort by Sort by: Change the order of the Library by title, Go to page Go to page Page 1 author, category, date, or format Bookmarks Grimms' Fairy Tales.epub The Brothers Grimm Go to page Grimms' Fairy Tales.epub The Brothers Grimm Sort by Sort by title Bookmarks Last read 02:44 07/03/2011 Page 15 Last read 02:44 07/03/2011 Bookmarks Go to page: Jump to a desired Library page Brightness Last read 02:44 07/03/2011 Page 15 Library The Art of War.epub Sun Tzu INT EPUB Brightness Bookmarks: Browse bookmarks you made Brightness: Change the brightness of the screen Video Favorites A Tale of Two Cities.pdf Charles Dickens Favorites INT PDF Delete INT PDF Brightness Bookmarks A Tale of Two Cities.pdf INT PDF Bookmarks A Tale of Two Cities.pdf Charles Dickens INT EPUB Go to page A Tale of Two Cities.pdf Charles Dickens Return INT EPUB Video Charles Dickens INT PDF Return INT EPUB White Fang.txt Jack London INT TXT [PREVIOUS] Go to previous page Video Adventures of Huckleberry.*

*epub Mark Twain INT EPUB A Tale of Two Cities.pdf Charles Dickens INT PDF Adventures of Huckleberry.epub Mark Twain INT EPUB [DIRECTIONAL PAD] move the selector [NEXT] Go to next page Video: Play video Music Music Grimms' Fairy Tales.epub The Brothers Grimm Adventures of Huckleberry.epub Mark Twain Adventures of Huckleberry.epub Mark Twainrtist Photo-color 93297KB Photo Music video File Explorer • Play/pause: Press*

*[OK] Settings 93297KB INT Music video to play or pause a video. @@@@• Volume up/down: Use the [DIRECTIONAL PAD] volume. Press Press playback. Press Video menu: to open the Video menu during to exit the Video menu. flowers. jpg Update media Return Return File Explorer 209KB INT JPG Thumbnail: Enable to switch the display to the thumbnail view. Photo Photo book book*

*3008KB 3008KB ocean.jpg File Explorer Track02.mp3 197KB Track02.mp3 197KB Settings 209KB INT JPG Return to go to • Play/pause: Press [OK] paris. jpg 209KB INT JPG Settings Track01.mp3 173KB Track01.mp3 173KB Favorites snowboarding.jpg 1/2 or to play or pause the track. Return 1/23 Pop 30 Favorites 209KB snowboarding.*

*jpg 209KB 1/2 station.jpg sunset.jpg castle.jpg 1/2 Use the [DIRECTIONAL PAD] from the video list. to select a video [PREVIOUS/NEXT] Use or to skip to the previous or next page of the Video list.*

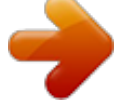

[You're reading an excerpt. Click here to read official POLAROID](http://yourpdfguides.com/dref/5132979) [PER702 user guide](http://yourpdfguides.com/dref/5132979) <http://yourpdfguides.com/dref/5132979>

 *Press [OK] Press to play the video. to return to the Home screen. to adjust the • Rewind/forward: Press & hold the [DIRECTIONAL PAD] rewind or forward the track. • Previous/next: Quickpress the [DIRECTIONAL PAD] the previous or next track. • Volume up/down: Use the [DIRECTIONAL PAD] volume.*

*@@@@@@@@@@@@This equipment generates, uses and can radiate radio frequency energy and, if not installed and used in accordance with the instructions, may cause harmful interference to radio communications. However, there is no guarantee that interference will not occur in a particular installation. If this equipment does cause harmful interference to radio or television reception, which can be determined by turning the equipment off and on, the user is encouraged to try to correct the interference by one or more of the following measures:*  $\Box$  *Re-orient or relocate the receiving antenna.*  $\Box$  *Increase* the separation between the equipment and receiver. <sup>[</sup>] Connect the equipment into an outlet on a circuit different from that to which the receiver is connected. *● Consult the dealer or an experienced radio/TV technician for help. Do not attempt to repair or modify this equipment. Warning: Changes or modifications to this equipment not expressly approved by the party responsible for compliance could void the user's authority to operate the equipment. "This device complies with Part 15 of the FCC Rules. Operation is subject to the following two conditions: (1) this device may not cause harmful interference, and (2) this device must accept any interference received, including interference thatmay cause undesired operation.*

*@@@@As responsible stewards of the environment, and to avoid violating established laws, you should properly dispose of this product in compliance with all applicable regulations, directives or other governances in the area where you reside. Please check with local authorities or the retailer where you purchased this product to determine a location where you can appropriately dispose of the product. You may also go to HYPERLINK "http://www.polaroid.com" www.*

*polaroid.com and reference About / Electronic Recycling to learn more about the specific laws in your area and to locate a collection facility near your home. If your electronic device has internal memory on which personal or other confidential data may be stored, you may want to perform a data sanitization process before you dispose of your device to assure another party cannot access your personal data. Data sanitization varies by the type of product and its software, and you may want to research the best sanitization process for your device before disposal. You may also check with your local recycling facility to determine their data sanitization procedures during the recycling process.*

*Limited Warranty This product as supplied and distributed new by AIT, Inc. @@@@@@@@• Include a return shipping address (no P Boxes), a telephone .O. contact number, and the defective unit within the package. • Describe the defect or reason you are returning the product. Your product will be repaired or replaced, at our option, for the same or similar model of equal value if examination by the service center de.*

[You're reading an excerpt. Click here to read official POLAROID](http://yourpdfguides.com/dref/5132979)

[PER702 user guide](http://yourpdfguides.com/dref/5132979) <http://yourpdfguides.com/dref/5132979>